#### MXview Wireless Add-on Key Features

- Visualize invisible wireless signals
- **Individual device dashboards with detailed information and** performance charts
- **Roaming playback to review clients' roaming history and** identify issues
- **Summary dashboard to see the connections between** devices at a glance

**When:** Now until Dec 31, 2021  $\qquad \qquad$  **Who:** New and existing MXview users

© 2021 Moxa Inc. All rights reserved. The MOXA logo is a registered trademark of Moxa Inc. All other logos appearing in this document are the intellectual property of the respective company, product, or organization associated with the logo.

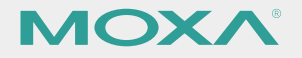

# MXview Wireless Promotional License Activation Guide

From now until Dec 31, 2021, you can try MXview Wireless for free for one year by simply activating the MXview Wireless promotional license for your MXview instance. This promotion is available for both free and paid versions of MXview. What are you waiting for? Activate the MXview Wireless promotional license today and start visualizing your Wi-Fi networks!

The newly released Wireless add-on module for MXview is created to get the most out of your wireless applications. If you want to stop worrying about unreliable wireless networks, this software is for you.

*Experience the difference before you buy!*

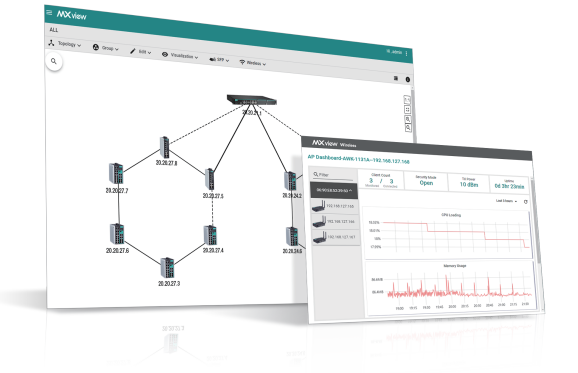

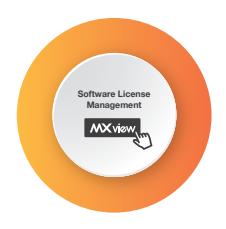

**Activation code**

- 1. In MXview, continue to the **Activate** step. Copy the activation code from the email and click **Apply** to activate the license.
- 2. In the License Manager, confirm the license was activated successfully.

--------------------

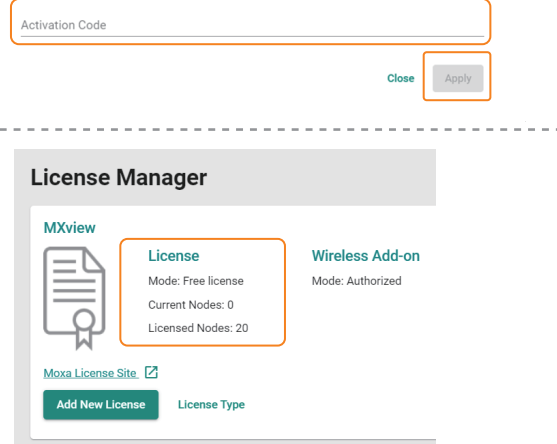

Activate

 $\overline{c}$ 

Copy User Code

Activa

 $\bullet$ 

Select Network

Download the license from Moxa License Site, and paste the Activation Code hen

# **Seal the Deal**

# 3 STEPS to Activate the MXview Wireless Add-on

- 1. Go to the [Moxa License Portal](https://netsecuritylicense.moxa.com/Account/Login) and log in using your Moxa account. If you do not have a Moxa account, click Apply for an account.
- 2. Go to Products and Licenses > Activate a Product License.

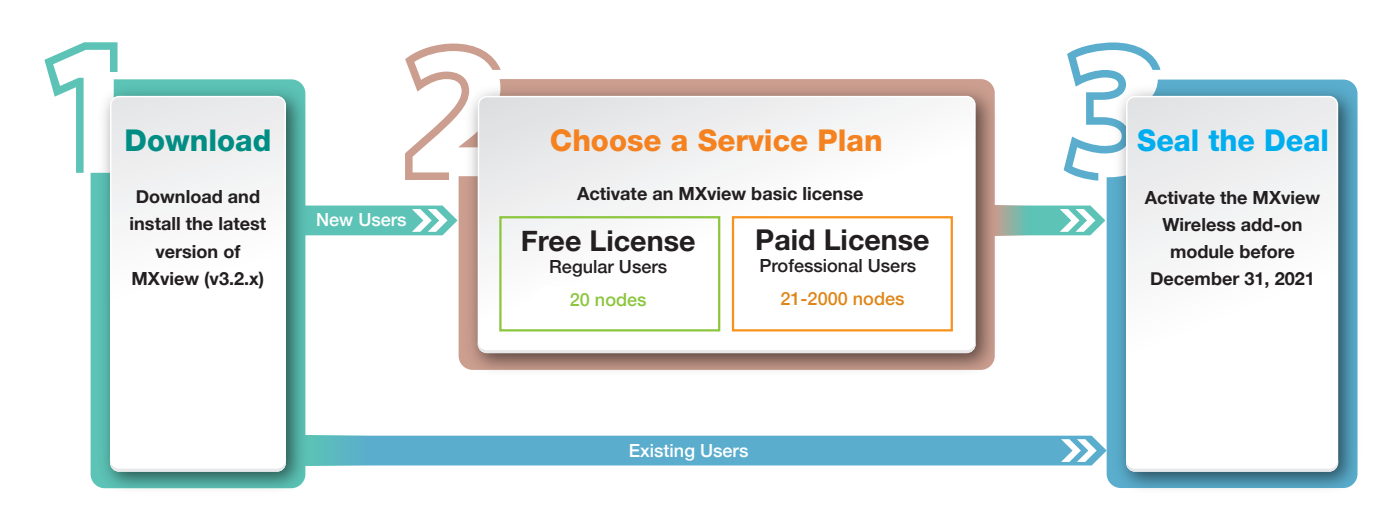

- 3. Select MXview as the Product Type. From the Sub Product Type list, select Free License or select Paid License if you have purchased an MXview license and have received a registration code.
- 4. Enter the user code from MXview and click **Activate**. You will receive an email with the license activation code.

## Let us walk you through the process

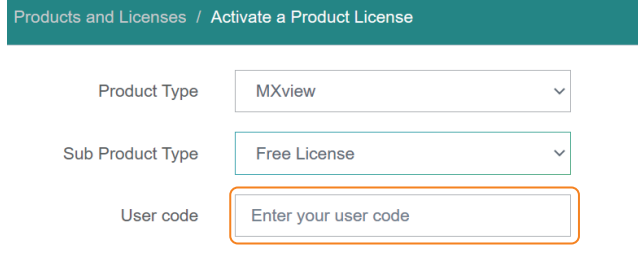

**Add New License** 

 $\bullet$ 

Login Moxa License

#### Get a User Code 1. Log in to MXview and go to **Menu**  $(\blacksquare)$  > License Manager. **License Manager MXview Wireless Add-on** License 2. Click Add New License and follow Mode: Free license Mode: Authorized Current Nodes: 0 the on-screen instructions. Add New Licenae Licensed Nodes: 20 <u>eeses e</u>es **Add New License**  $\bullet$  $\bullet$  $\overline{\mathbf{c}}$ 3. On the Copy User Code step, copy the Login Moxa License Site Copy User Cod user code but do not close MXview. Copy the User Code to Moxa License Site User Code:DICCUDICIL IN AUTOMOTORY | [ ]

### Activate the MXview Basic License

#### Apply the Activation Code in MXview

- 1. Go to the [Moxa License Portal](https://netsecuritylicense.moxa.com/Account/Login) and log in using your Moxa account. If you do not have a Moxa account, click Apply for an account.
- 2. Go to Products and Licenses > Activate a Product License.

activate the Wireless module.

Activate the MXview Wireless promotional license for your MXview instance.

- 3. Select **MXview** as the Product Type and select **Promotion License** from the Sub Product Type list.
- 4. Enter the user code from MXview and click **Activate**. You will receive an email with the license activation code.

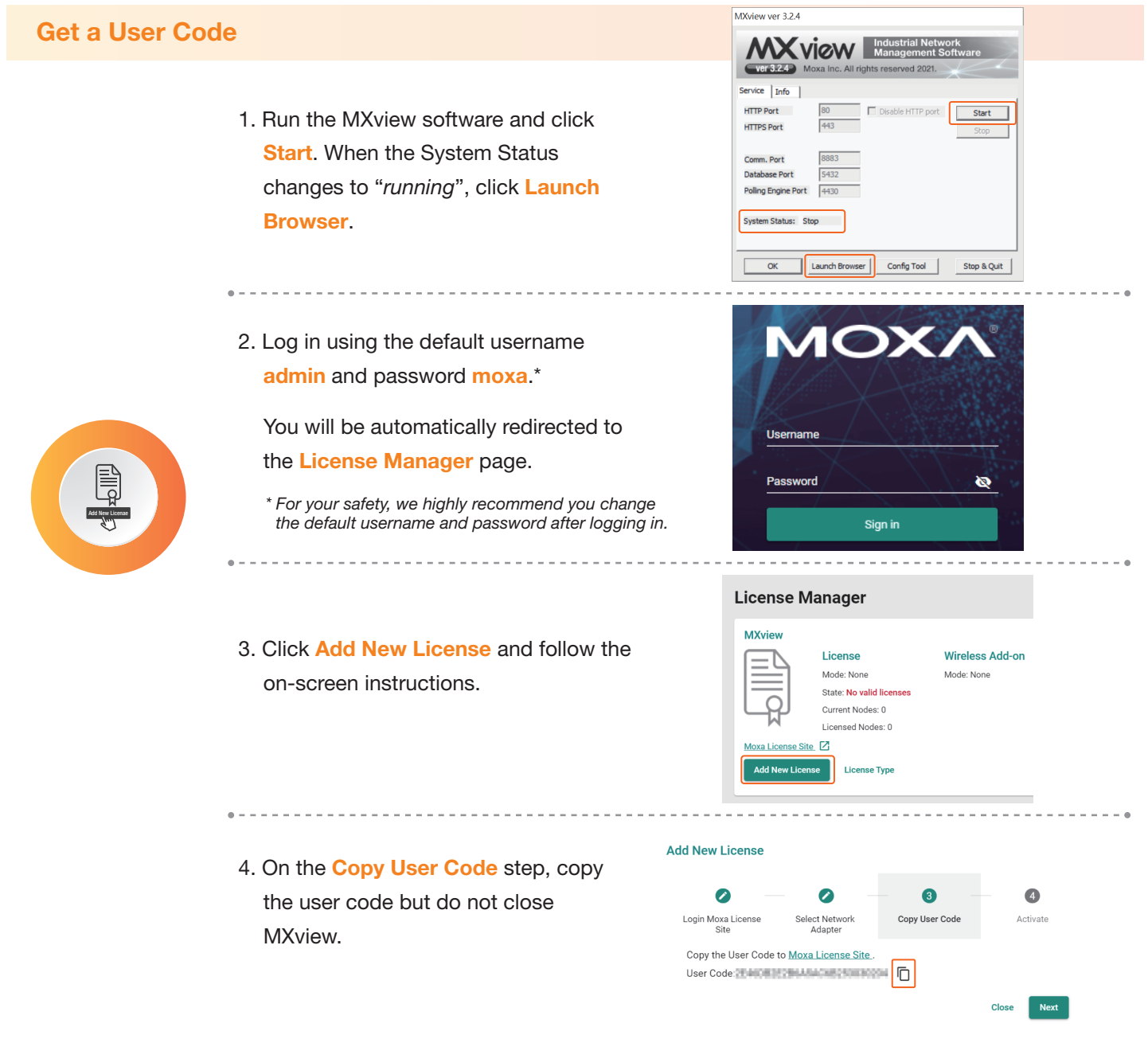

If this is your first time using the license portal, you will be automatically redirected to this page.

#### Download MXview 1

**[Click here](https://www.moxa.com/en/products/industrial-network-infrastructure/network-management-software/mxview-series#resources)** to download the latest version of MXview (v3.2.x) and install the software.

#### Choose a Service Plan 2

If you are an existing MXview user, skip this part and continue with **Seal the Deal.** 

If you are a new or MXview trial user, you will need to activate an MXview basic license first before you can

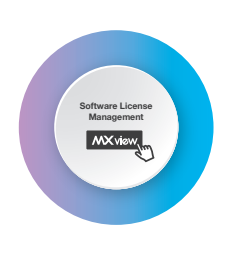

### Activate the Promotional License

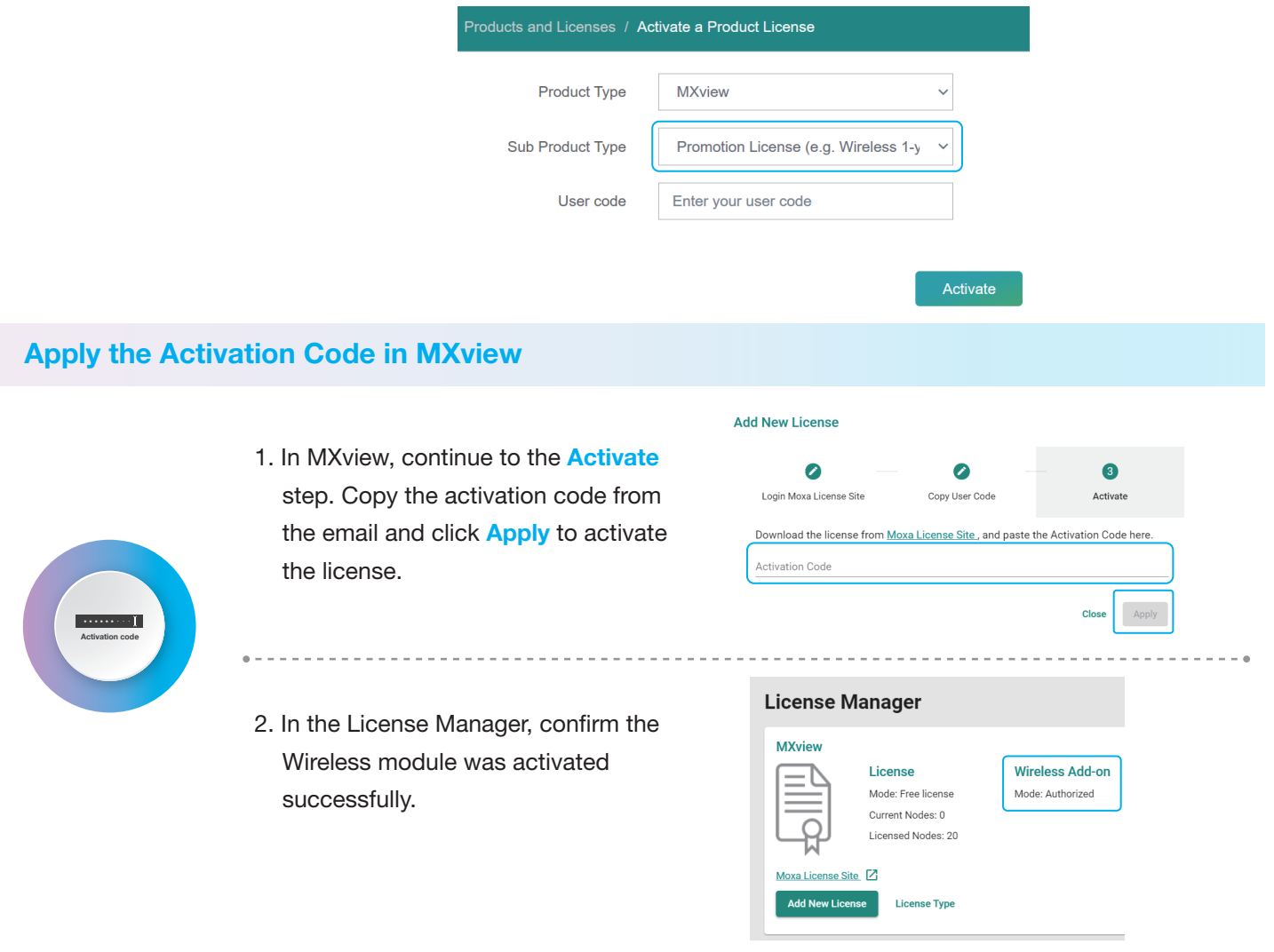

## You are now ready to start visualizing your wireless networks!

If this is your first time using the license portal, you will be automatically redirected to this page.